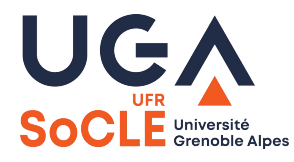

## **Comment trouver les ouvrages dans la bibliothèque**

- **1.** Faire la recherche dans le **catalogue "Beluga"**.
- **2.** Si le document est disponible, vérifier la localisation (ex : Stendhal Bât. F202, fonds concours... etc), et **relever la cote** (composée de chiffres et de lettres)

La cote permet de localiser les ouvrages dans la bibliothèque et figure sur l'étiquette au dos du document

**3.** Se rendre dans les rayonnages dont le **code-couleur** est celui de la langue qui vous intéresse.

 **Allemand Anglais Italien Espagnol - Portugais Russe Arabe - Chinois - Japonais**

**4.** S'aider de la signalétique en bout de rayonnage.

Les collections sont cotées en DEWEY, classification alphanumérique, que l'on retrouve à la Bibliothèque universitaire droit-lettres et dans la grande majorité des bibliothèques en France et à l'étranger.

Le **système de classification DEWEY** répartit les connaissances humaines en 10 grandes classes (disciplines fondamentales), elles-mêmes comportant des divisions et subdivisions. **C'est un système hiérarchisé qui va du plus général au plus précis.**

6 classes sur 10 sont utilisées :

200 pour la religion and the 700 pour les arts 300 pour les sciences sociales 800 pour la littérature

400 pour la langue 900 pour l'histoire et la géographie

Un exemple avec la classe 900 : **946** : histoire générale de l'Espagne

**946.05** : histoire de l'Espagne au XX<sup>e</sup> siècle

**946.051** : la république et la guerre civile (1931-1939)

L'ouvrage «la guerra civil espanola » de Burnett BOLLOTEN se trouve sous la cote **946.051 BOLL**  (4 premières lettres de l'auteur).